## AccountTeams Object v5

Last Modified on 10/12/2020 7:02 pm EDT |

The following API calls are currently available for the AccountTeams object:

- GET LIST
- GET ACCOUNTTEAMS
- CREATE ACCOUNTTEAMS
- UPDATE ACCOUNTTEAMS
- DELETE ACCOUNTTEAMS

GET LIST - Get a list of all teams in your account.

https://api.alchemer.com/v5/accountteams

Note: Get requests will cache for 60 seconds. If you make repeated API get requests that are identical, the return will be cached and will thus return identical results.

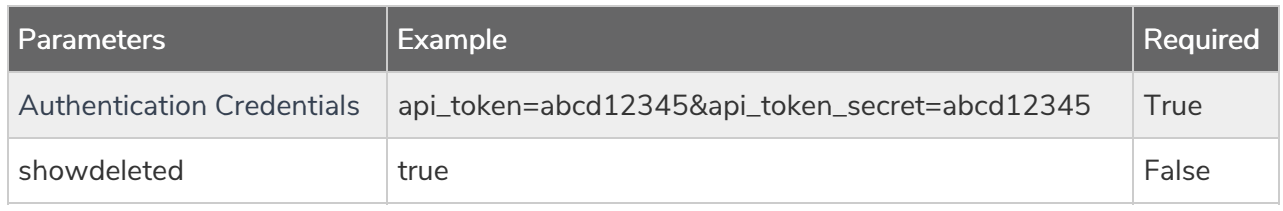

Response Example (.debug format):

```
Array
(
[result_ok] => 1
[total count] => 3
 [page] \Rightarrow 1[total pages] \Rightarrow 1
 [results_per_page] => 3
 [data] => Array
 (
 [0] => Array
 (
 [id] => 389746
 [team_name] => Everyone
 [description] =>
 [default role] =>
 [status] => Active
 )
 [1] => Array
 (
 [id] => 389747
 [team name] \Rightarrow Team 1
 [description] =>
 [default role] =>
 [status] => Active
 )
 [2] => Array
 \left(id] \Rightarrow 453837[team_name] => Team 2
 [description] =>
[default role] =>
[status] => Active
)
 )
)
```
GET ACCOUNTTEAMS - Get information about a specific team in your account.

https://api.alchemer.com/v5/accountteams/389747

Note: Get requests will cache for 60 seconds. If you make repeated API get requests that are identical, the return will be cached and will thus return identical results.

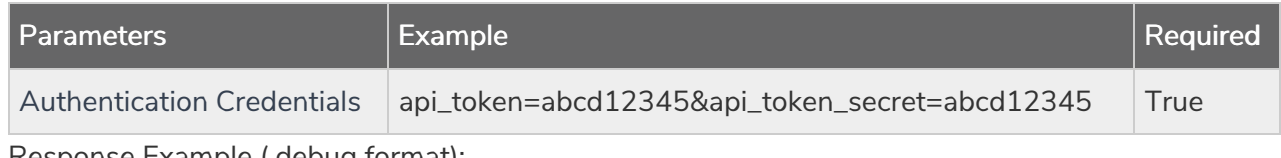

Response Example (.debug format):

```
Array
(
[result_ok] => 1
[count] => 1
[page] \Rightarrow 1[results_per_page] => 1
 [data] => Array
 (
[id] => 235681
 [team_name] => Reporting
 [description] => members have access to reporting only
 [default_role] => 0
 [status] => Active
 )
)
```
## CREATE ACCOUNTTEAM - Create a new team in your account.

https://api.alchemer.com/v5/accountteams? method=PUT&team name=team3

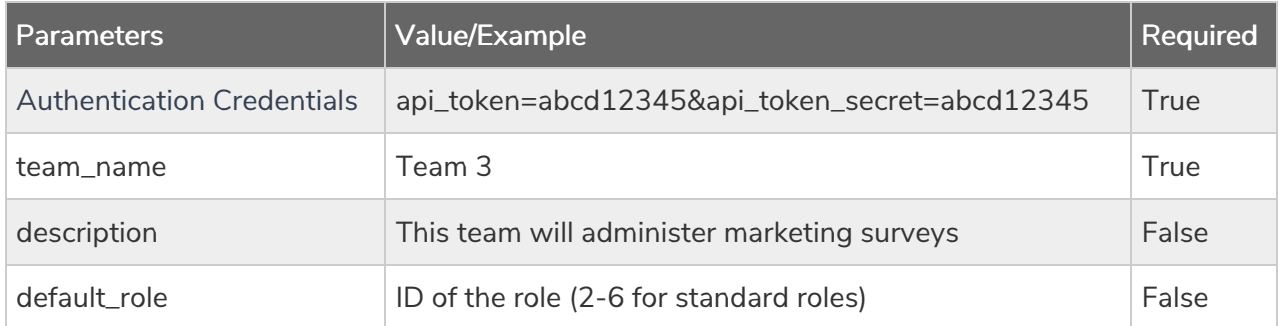

Response Example (.debug format):

```
Array
(
[result_ok] => 1
[data] => Array
 \left([id] => 498288
 [team name] => team3
 [description] =>
[default role] =>
[status] => Active
)
(
```
## UPDATE ACCOUNTTEAMS - Update team information.

https://api.alchemer.com/v5/accountteams/123456? method=POST

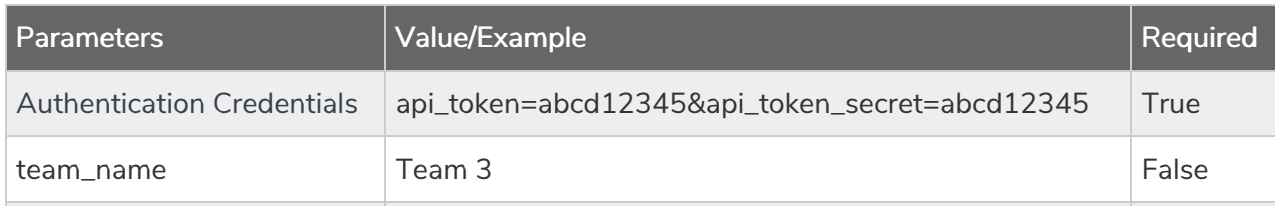

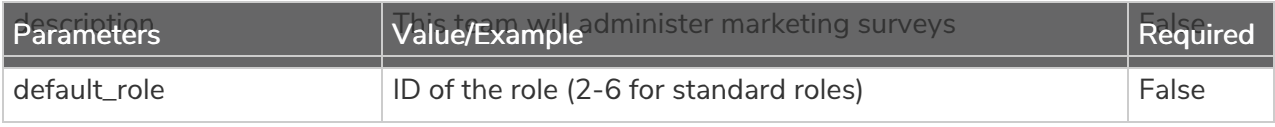

Example Response (.debug format)

```
Array
\left([result ok] => 1
[data] => Array
 (
[id] => 498288
 [team name] => Team 5
 [description] =>
 [default_role] => 5167
 [status] => Active
 )
)
```
## DELETE ACCOUNTTEAMS - Delete specified team.

https://api.alchemer.com/v5/accountteams/123456?\_method=DELETE

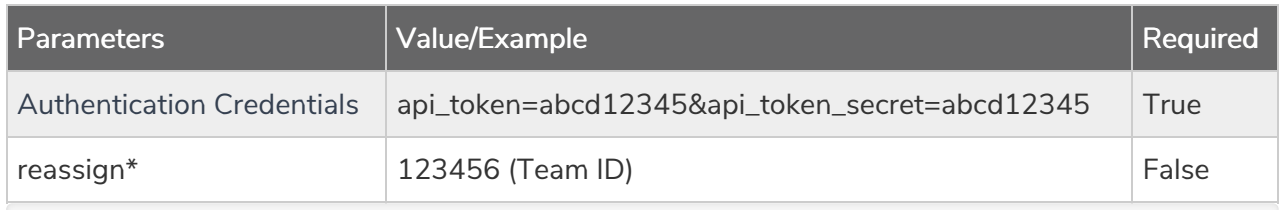

\*Use the reassign parameter to assign surveys to another team in your account when deleting a team. If no team is specified as the reassign team, Alchemer will search for an availble team to place the surveys into.

Response Example (.debug format):

```
Array
\left([result ok] = 1[data] => Array
 (
id] \Rightarrow 236114[team_name] => NewTeamName
[description] =>
[default_role] =>
 [status] => Deleted
 )
)
```